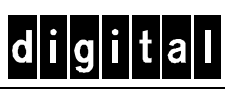

# **DIGITAL StorageWorks EMU Installation Guide**

This guide describes the procedures for removing and installing an ultra SCSI RAID subsystem environmental monitor unit (EMU) assembly, model DS–BA35X–EB.

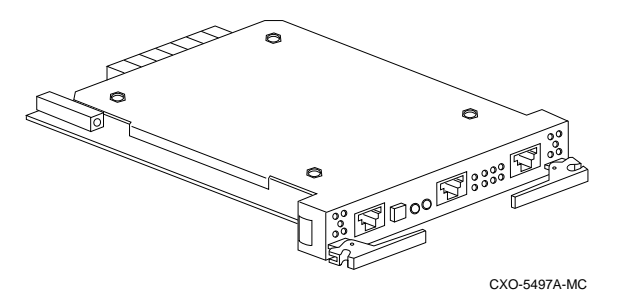

You can remove and install an EMU without removing power, shutting down the controller, or quiescing the SCSI bus.

### $\sf CAUTION$

To protect this sensitive electronic device from electrostatic discharge (ESD) use the following precautions—(1) Wear an ESD wrist strap. (2) Do not touch the printed circuit board or the backplane connector. (3) Do not lay the device on a work surface but place it on an electrostatic mat. (4) Place the device in an electrostatic bag for shipment. \_\_\_\_\_\_\_\_\_\_\_\_\_\_\_\_\_\_\_\_\_\_\_\_\_\_\_\_\_\_\_\_\_\_\_\_\_\_\_\_\_\_

#### \_\_\_\_\_\_\_\_\_\_\_\_\_\_\_\_\_\_ Note\_\_\_\_\_\_\_\_\_\_\_\_\_\_\_\_\_\_\_\_\_\_\_\_\_

For detailed information about the operation, function, status, error conditions, fault conditions, and displays of this device, refer to the *DIGITAL StorageWorks Ultra SCSI RAID Enclosure User's Guide*.

\_\_\_\_\_\_\_\_\_\_\_\_\_\_\_\_\_\_\_\_\_\_\_\_\_\_\_\_\_\_\_\_\_\_\_\_\_\_\_\_\_\_

## **Removing an EMU**

Complete the following procedure to remove an EMU from the ultra SCSI RAID enclosure.

- 1. Disconnect the EMU communication bus cables from the unit.
- 2. Pull both extractor handles to the front to loosen the EMU from the backplane connector.
- 3. Remove the EMU from enclosure and place it in an electrostatic bag.

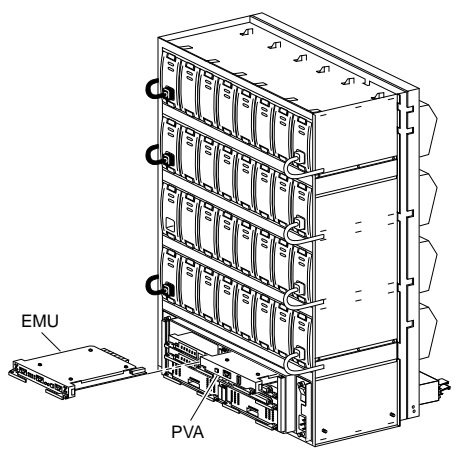

CXO5754A

## **Installing an EMU**

Complete the following procedures to install an EMU in an ultra SCSI RAID enclosure.

1. Remove the EMU from the electrostatic bag.

 Verify that the unit is the correct model by checking the regulatory label.

- 2. Align the EMU with guides in the left-hand enclosure slot.
- 3. Insert the EMU into the slot and push it in until the extractor latches engage the enclosure.
- 4. Push the extractor latches in to firmly seat the EMU.
- 5. Connect the EMU communication bus cables.